# **Required configuration to sync campaigns from BurgerPrints.**

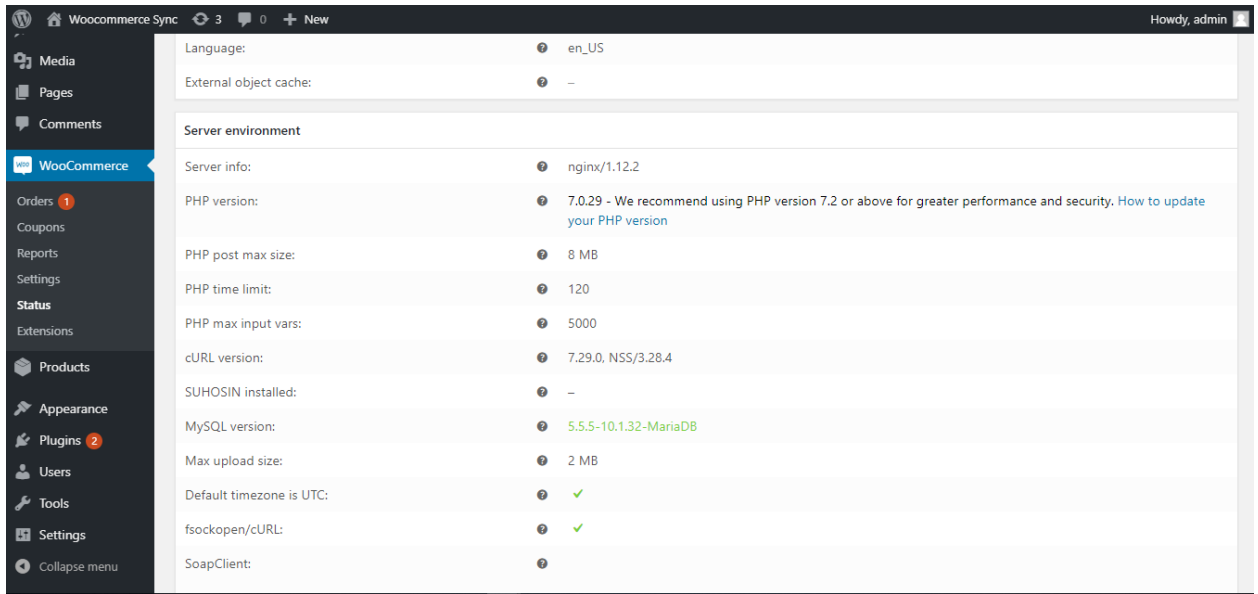

### 1. **PHP max input vars:**

**PHP Max Input Vars** is the maximum number of variables your server can use for a single function to avoid overloads, default values: 1000.

**Recommended: >=4000.** 

The **max\_input\_vars** directive can be set in .htaccess, php.ini , .user.ini or wpconfig.php file. To gain access to these files you will need **FTP** credentials. If you do not have these please contact your hosting provider.

- **a.** In your WordPress root installation locate any of these .htaccess, php.ini, .user.ini or wp-config.php
- **b.** Edit the file and paste the directive code
- **c.** Once you are done making changes save the file. If you have downloaded the file to make this change, upload it back to your server and override the existing file.

Directive for .htaccess

php\_value max\_input\_vars 4000

Directive for php.ini or .user.ini

max input vars  $=4000$ 

Directive for wp-config.php

@ini\_set( 'max\_input\_vars' , 4000 );

### 2. **PHP time limit:**

The PHP Time Limit is the amount of time that your site will spend on a single operation before timing out. Defaut values: 30.

#### • **Most Recommended: Just Contact Your Host**

Increasing the PHP Time Limit is complex and the process that differs from hosts to hosts. So it is always better to get it done from someone who knows it well. So just get in touch with your hosting company and they will be happy to do it for you.

#### • **Increasing PHP Time Limit via PHP.ini file**

Many small shared hosted servers do not allow users to access the PHP.ini file. If you are granted access, you can directly increase the PHP Time limit through this file. If you wish to extend the limit to 300 seconds, you can enter the following line of code or update if it exists already:

max\_execution\_time = 300;

• **Alternative to editing PHP.ini through wp-config.php** This is another alternative to the PHP.ini method. Simply add / edit the following line in the wp-config.php of your WordPress.

set\_time\_limit(300);

### • **Modifying the .htaccess file**

Some of you might have the .htaccess file where you can simply add / edit this line of code to increase the time limit.

max\_execution 300;

**P.S:** 300 in the above code samples mean 300 seconds. Feel free to change this to any appropriate number.

### 3. **Receiver tracking code from BurgerPrints.**

There are 2 ways to receive tracking code from BurgerPrints:

- 1) Install plugin Shipment Tracking from Woocommerce follow this link: https://docs.woocommerce.com/document/shipment-tracking/
- 2) Sellers send API request within seller site as described bellow

The shipment tracking REST API allows you to create, view, and delete individual shipment tracking. The endpoint is

**/wp-json/wc/v1/orders/<order\_id>/shipment-trackings.**

# **Shipment Tracking Properties**

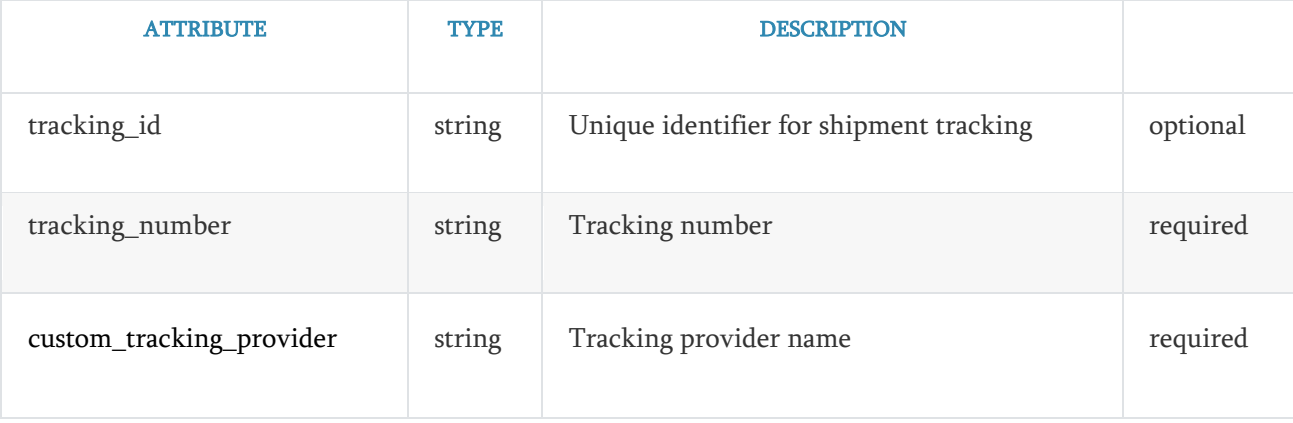

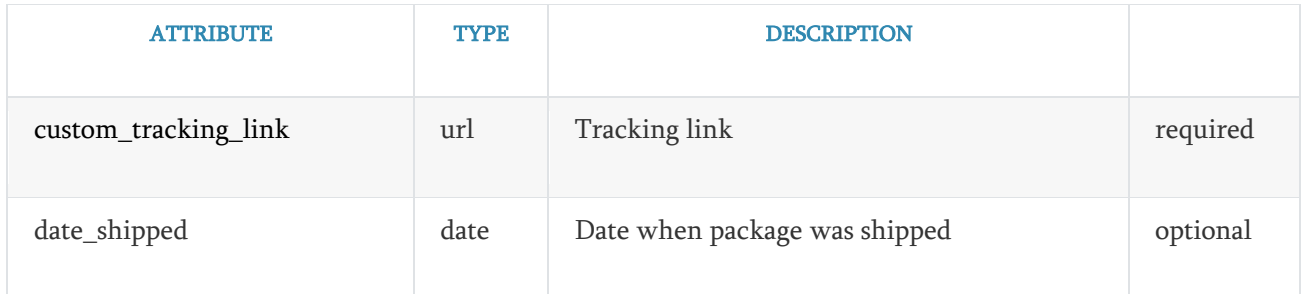

# **Create a shipment tracking**

POST /wp-json/wc/v1/orders/<order id>/shipment-trackings

#### Request example:

```
curl -X POST https://example.com/wp-json/wc/v1/orders/4497/shipment-trackings
\setminus-u consumer key: consumer secret \
     -H "Content-Type: application/json" \
     -d '{
  "custom_tracking_provider": "DHL",
  "custom tracking link": "
https://webtrack.dhlglobalmail.com/?trackingnumber=9361269903503596017525",
   "tracking_number": "9361269903503596017525"
}
```
#### JSON response example:

```
{
   "tracking_id": "7f4978c390ee633c6294ae0f258656f9",
  "tracking provider": "DHL",
   "tracking_link": "
https://webtrack.dhlglobalmail.com/?trackingnumber=9361269903503596017525"
   "tracking_number": "12345678",
  "date_shipped": "2019-07-01",
  "\overline{links}": {
     "self": [
       {
         "href": "https://example.com/wp-json/wc/v1/orders/4497/shipment-
trackings/7f4978c390ee633c6294ae0f258656f9"
       }
    \frac{1}{\sqrt{2}} "collection": [
 {
         "href": "https://example.com/wp-json/wc/v1/orders/4497/shipment-
trackings"
 }
```

```
],<br>"up": [
       \{"href": "https://example.com/wp-json/wc/v1/orders/4497"
       \}\lceil\hspace{0.1cm} }
\}
```